## **Tablet rugerizada WT101**

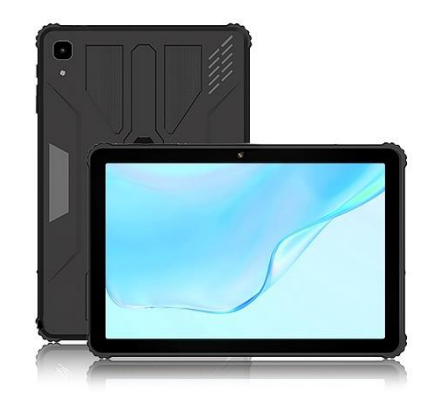

# **Manual de instrucciones**

### **Estimado usuario:**

Gracias por elegir nuestro producto. Esperamos sinceramente que lo pueda disfrutar a largo plazo.

Este manual contiene toda la información pertinente al momento de su publicación. Sin embargo, a medida que se actualizan, se mejoran los productos y el software de su dispositivo, la apariencia y las funciones descritas en este manual podrían variar ligeramente.

#### **Nota:**

Este manual contiene importantes medidas de seguridad e indicaciones para el uso adecuado del producto, con el fin de evitar accidentes, asegúrese de leer el manual cuidadosamente antes de usar este dispositivo.

Por favor, seleccione el volumen adecuado, el uso de auriculares no debe ser a un volumen muy alto, y si se sienten molestias, deberá bajar el volumen o dejar de usarlo.

### **Por favor, cargue el equipo en las siguientes circunstancias:**

A. El icono de la batería no muestra electricidad.

- B. El sistema se apaga automáticamente o se apaga poco después del reinicio.
- C. Los botones de operación no responden.
- D. El icono rojo de la batería aparece en la esquina superior derecha del equipo.

**Nota:** Este equipo no se puede utilizar con otros modelos de cargador, usar un cargador no apropiado podría quemar el equipo o sufrir daños internos, en ese caso la compañía no se hará responsable de los daños generados.

- Conexión al ordenador en curso de carga y descarga: No desconecte repentinamente, de lo contrario puede dar lugar a errores en el programa.

- En caso de pérdida de memoria: originada porque el producto esté dañado, por reparaciones u otras razones de manipulación, la compañía no asumirá ninguna responsabilidad, por favor, siga el manual del usuario para la operación estándar.

- No desarme el producto, no utilice alcohol, diluyente o benceno para limpiar la superficie del producto.

- No utilice el producto en zonas en las que esté prohibido el uso de equipos electrónicos, como aviones.

- No lo utilice cuando conduzca o camine por la calle, ya que podría provocar un accidente de tráfico.

- La conexión USB puede ser utilizada tanto para la carga como para la transmisión de datos.

### **1. Información básica**

### **1.1 Panel táctil**

Panel táctil de 10.1 pulgada. Tiene la opción de hacer clic para arrastrar en el panel táctil.

### **1.2 Encendido**

**Encendido:** Mantenga pulsado el botón de encendido, el sistema entrará en la interfaz principal.

**Apagado:** En la interfaz del menú principal, pulse el botón de encendido durante unos 5 segundos, el sistema puede sugerir la opción "apagar", haga clic en "Aceptar". Puede apagar el sistema de forma segura.

**Bloquear pantalla:** Pulse brevemente el botón de encendido para bloquear o desbloquear la pantalla.

### **1.3 Observación**

1. Cuando se agote la energía completamente, el sistema se apagará automáticamente.

2. Si se apaga de esta forma el dispositivo, al reiniciar escaneará y restaurará el disco, puede tomar más tiempo para entrar en el sistema.

### **1.4 Volumen**

Si desea subir o bajar el volumen, pulse los botones de volumen arriba y abajo.

**Conector para auriculares:** conector para auriculares de 3,5 mm.

### **1.5 Tarjeta TF**

La ranura para tarjeta TF está al lado de la ranura para tarjeta SIM, el soporte máximo para tarjeta TF es de 128 GB.

### **1.6 Puerto USB TIPO-C:**

Se puede utilizar tanto para la carga o hacer la transmisión de datos.

### **1.7 Reinicio**

Por favor, utilice una aguja para presionar brevemente el pequeño agujero en el lado de la tableta si necesita reiniciar la tableta.

**Nota:** Use este método sólo cuando el dispositivo no se pueda apagar, de lo contrario le sugerimos que apague de manera normal, el uso innecesario de este sistema de reinicio puede dañar el sistema de la máquina.

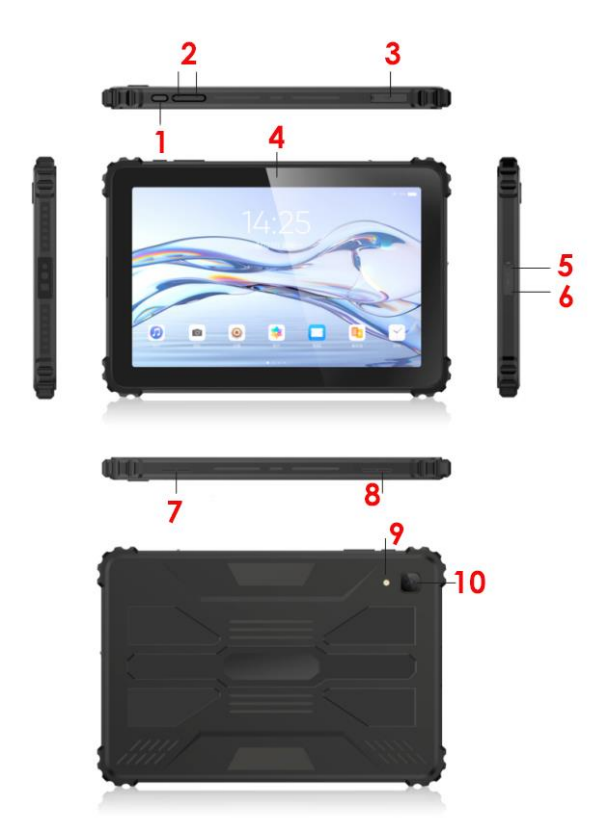

1. Botón de encendido, 2. Volumen +/-, 3. Bandeja de tarjetas SIM/TF, 4. Cámara frontal,

5. Puerto de carga, 6. Salida jack de auriculares, 7, 8. Agujeros de salida de sonido de altavoces,

9. Flash, 10. Cámara trasera

### **2. Primer uso:**

### **2.1 Gestión y carga de la batería**

Antes del primer uso, asegúrese de que la batería del dispositivo está completamente cargada. Sólo tiene que conectar el adaptador. La primera carga puede durar entre 5 y 6 horas.

**Nota:** Esta tableta utiliza una batería Litio-Polimero, el dispositivo tiene un conector USB TIPO-C para cargarla. La capacidad de carga es de 5V/2A. Durante la carga, el icono de la batería se desplazará, cuando la carga esté completa, se volverá de color verde. Por favor, no utilice el dispositivo mientras se está cargando.

### **2.2 Conexión con el PC**

Utilice el cable USB para conectar el dispositivo con el PC, active el modo de almacenamiento USB.

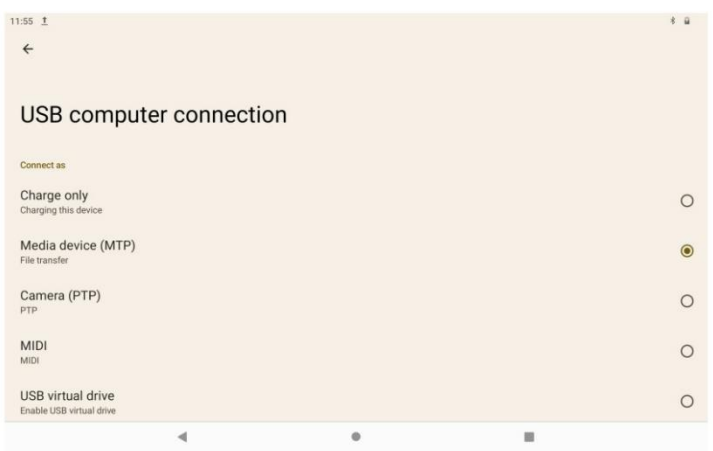

# **3. Configuración:**

**3.1 Página de inicio** 

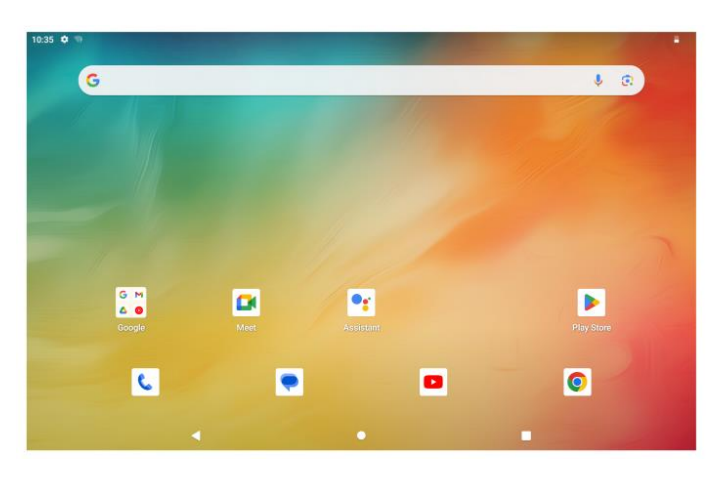

La página de inicio lucirá así, deslícese de abajo hacia arriba, tendrá todas las aplicaciones a la vista.

### **3.2 Multipágina**

Pulse brevemente el botón de multipágina, deslice la página que desee cerrar hacia la izquierda o la derecha y se cerrará.

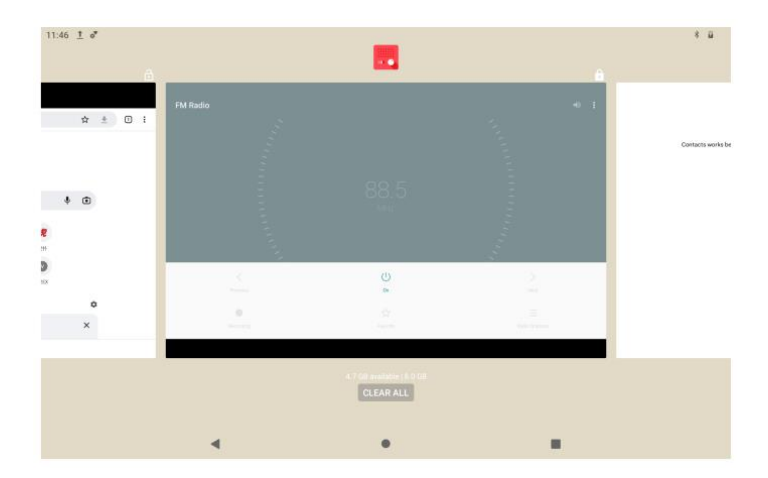

### **3.3 Sonido, timbre, notificaciones y brillo de pantalla**

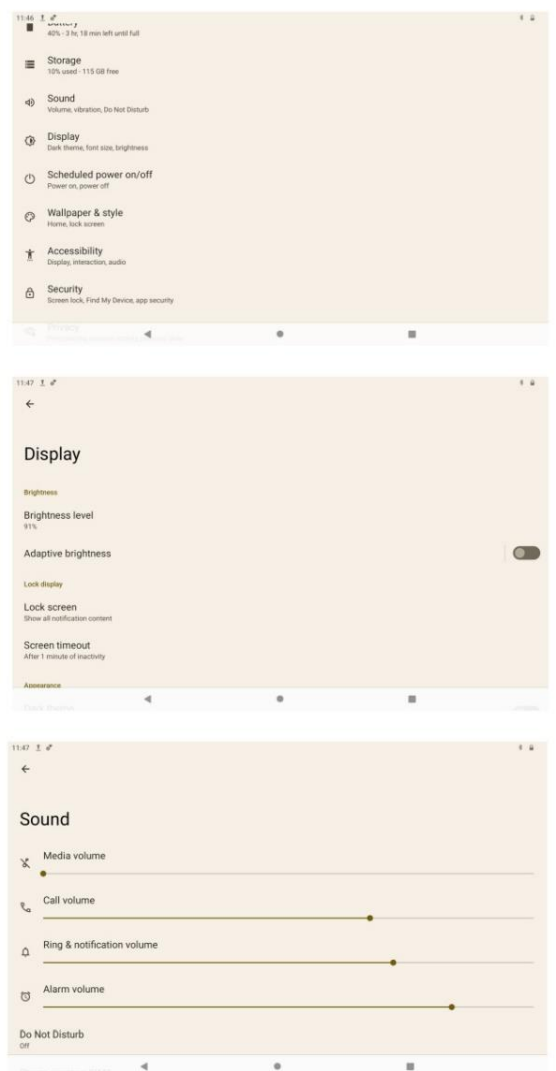

### **3.4 WIFI y tarjeta SIM**

Elija la red WIFI a la que desea conectarse, escriba la contraseña y se conectará a la red WIFI.

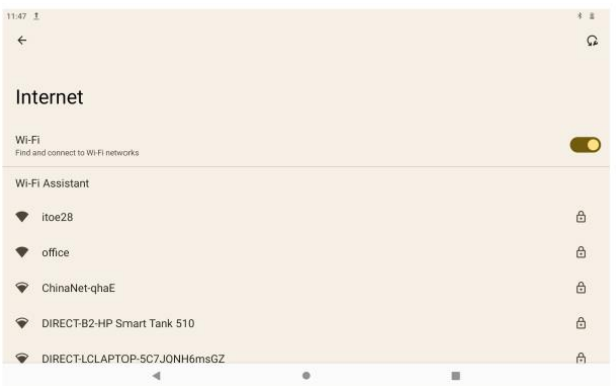

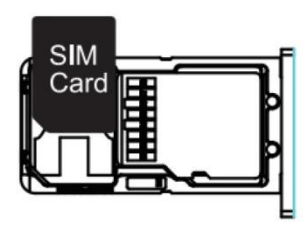

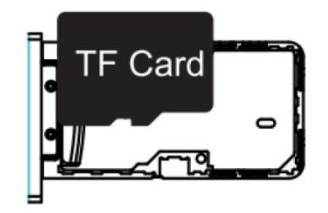

#### **3.5 Idioma**

Abra la configuración, elija el idioma que desea utilizar. Mantenga pulsado el idioma que ha elegido y desplácese a la parte superior de la pantalla.

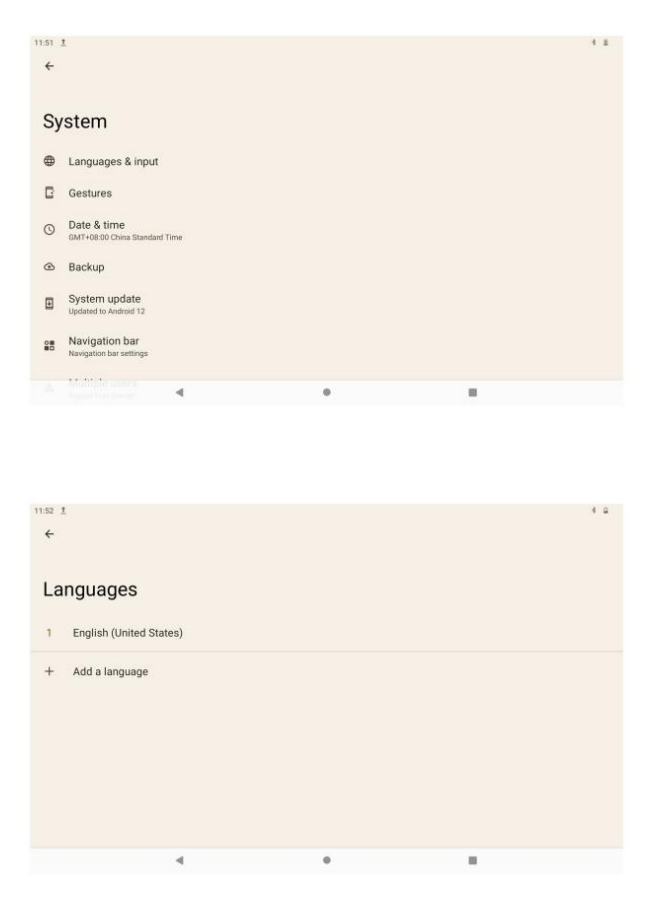

### **3.6 Ajuste de fecha y hora**

Ajuste la fecha y la hora. Seleccione la zona horaria y el formato de fecha.

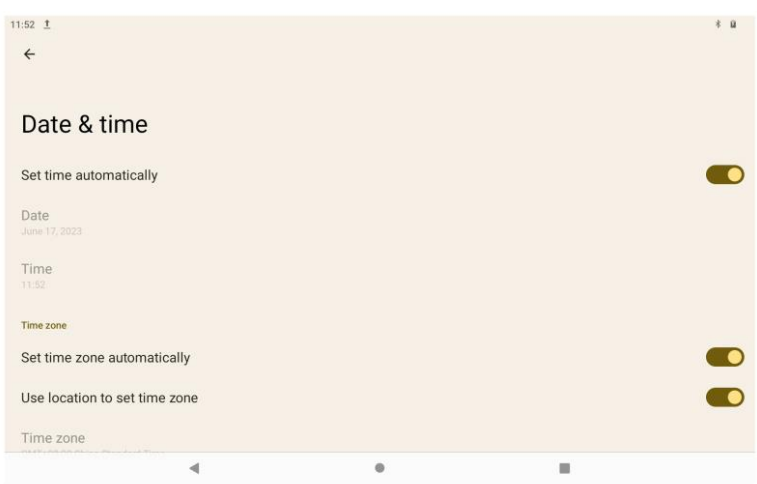

### **3.7 Instalación y gestión del software**

Esta tableta es compatible con aplicaciones de terceros basadas en la plataforma Android, la mayoría de las aplicaciones se pueden obtener de Internet, puede descargarlas en la memoria flash local o en la tarjeta Micro TF. Esta tableta también soporta Google Play Store, puede descargar cualquier aplicación que desee a través de Google Play Store directamente.

### **3.8 Recuperación**

Esta tableta soporta varios métodos de recuperación, incluyendo:

3.8.1 Restablecer DRM

- 3.8.2 WIFI & Bluetooth
- 3.8.3 Restablecer preferencia de aplicaciones

3.8.4 Borrar todos los datos (Por favor considere usar esta función, o su dispositivo perderá todos los datos usados anteriormente)

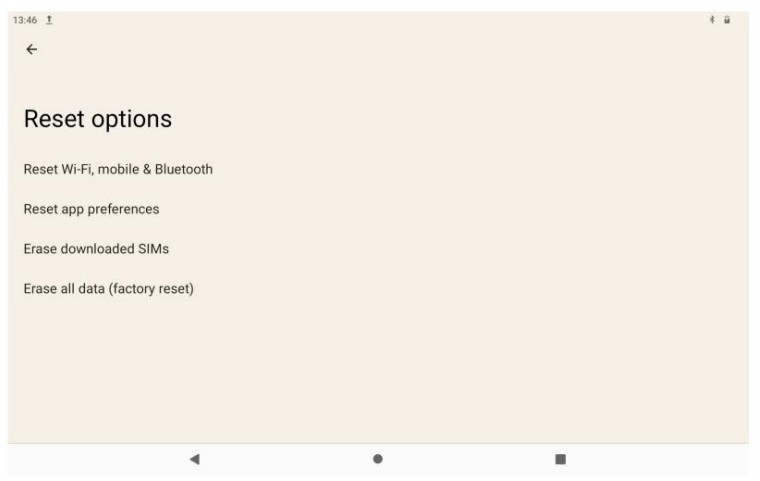

La empresa se reserva el derecho de mejorar los productos, las especificaciones y el diseño, todos estos están sujetos a cambios sin previo aviso!

Nota: El manual de funcionamiento es sólo de referencia, las especificaciones del producto y su aspecto pueden variar según las mejoras que se realicen.

#### **IMPORTANTE**

Por favor, asegúrese de realizar una copia de seguridad de datos con regularidad; la pérdida o daños de datos personales causados por mal funcionamiento del software, hardware, mantenimiento, sustitución de batería u otras circunstancias imprevistas escapan a la cobertura de la garantía, la empresa no se hará responsable por accidentes o daños generados a partir de la mala manipulación de este equipo

Gracias por elegir este dispositivo, esperamos que lo disfrute.